## **Step-by-Step Guide to Membership Registration**

## **For best results, PAVO membership registration should be completed using a desktop/laptop and the Google Chrome <sup>o</sup> internet browser.**

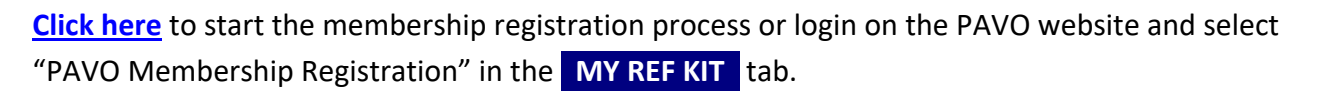

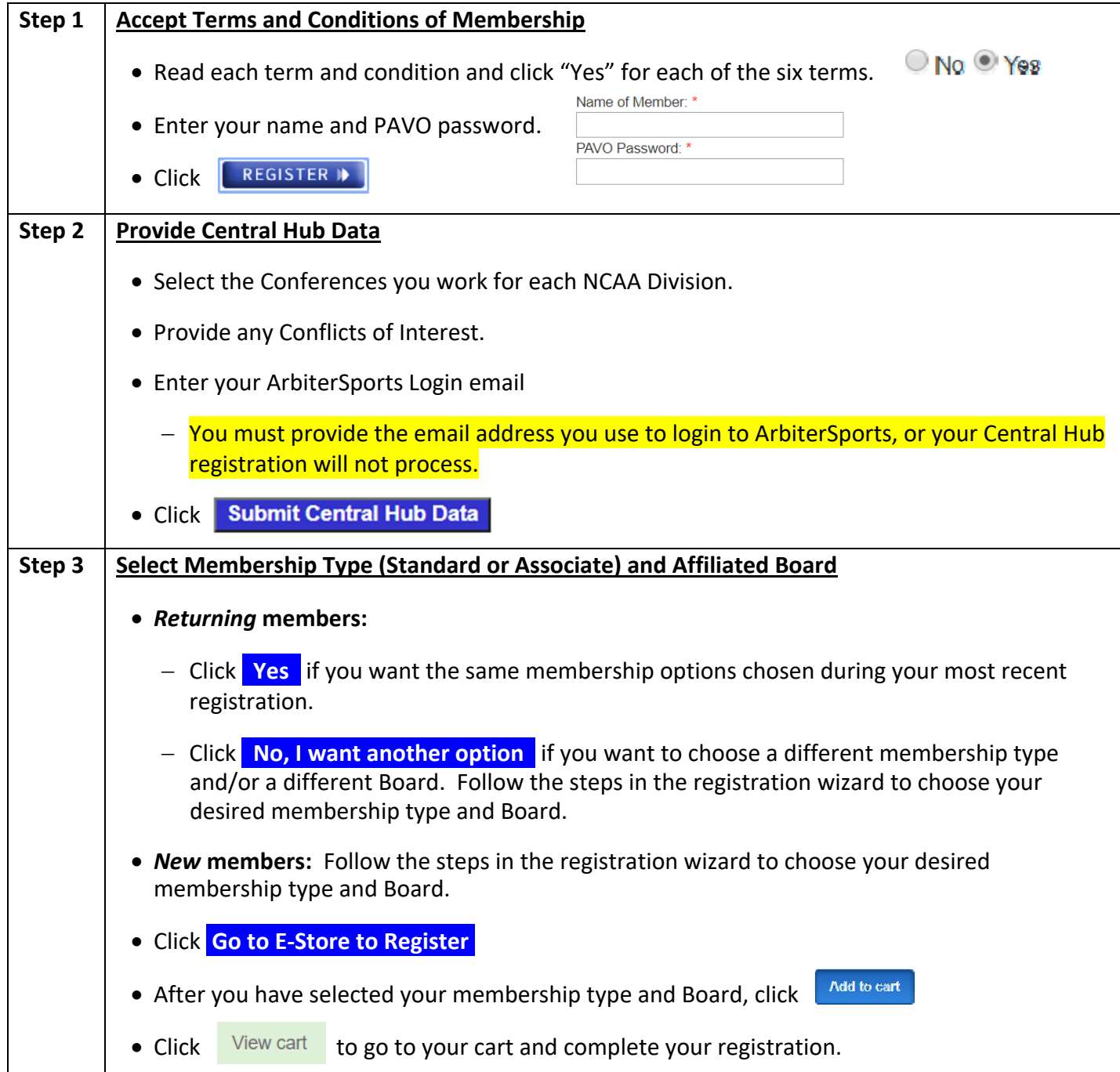

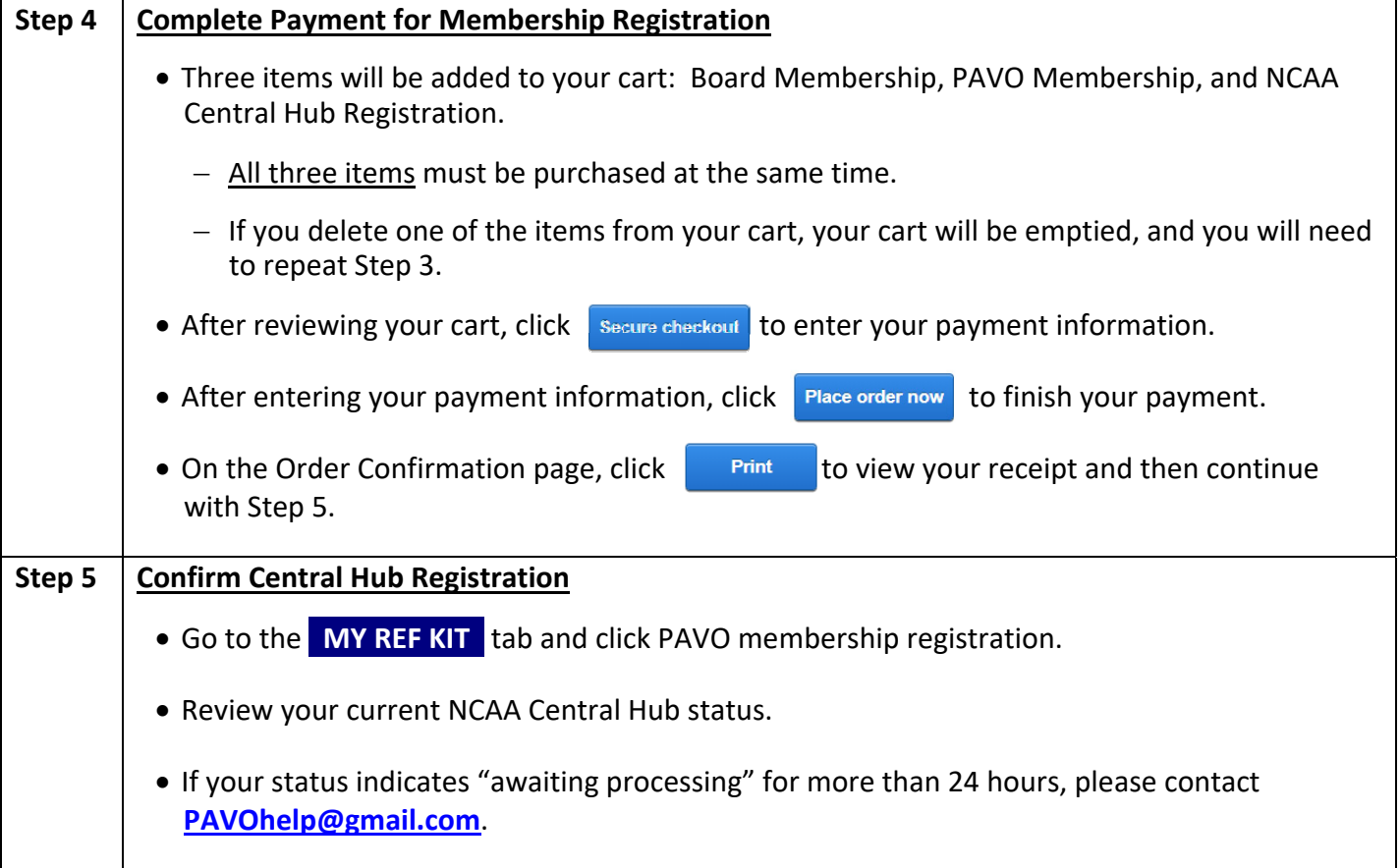

## **Congratulations!**

You have completed all steps necessary to be registered with PAVO and the NCAA Central Hub for the 2021 season.

Standard and Associate members will receive a "Welcome Packet," distributed by ArbiterSports. Please allow 2-4 weeks for delivery of your Welcome Packet.